<span id="page-0-0"></span>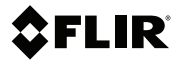

# **Benutzerhandbuch FLIR VS70**

**Hochauflösende Videoskop-Inspektionskamera**

SCV SA Réduire vos dépenses énergétiques

Rue de l'Hôpital 49, 3280 Meyriez/Murten (Morat) Tel. 026 672 90 50, Fax 026 672 90 55 info@scv-sa.ch, www.scv-sa.ch

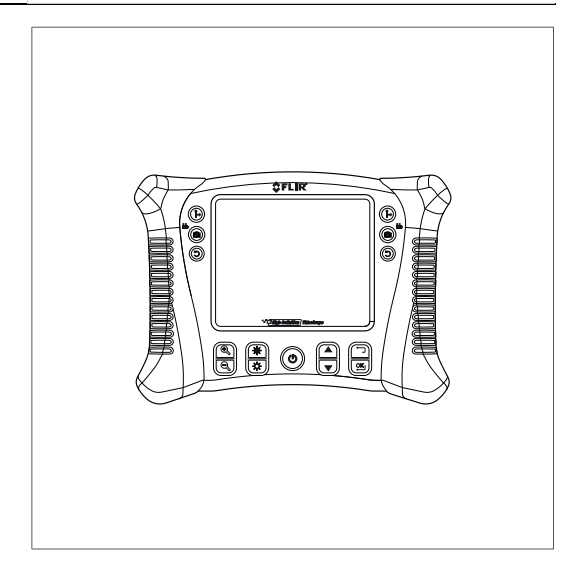

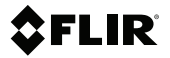

**Benutzerhandbuch FLIR VS70**

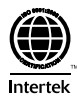

# **Inhaltsverzeichnis**

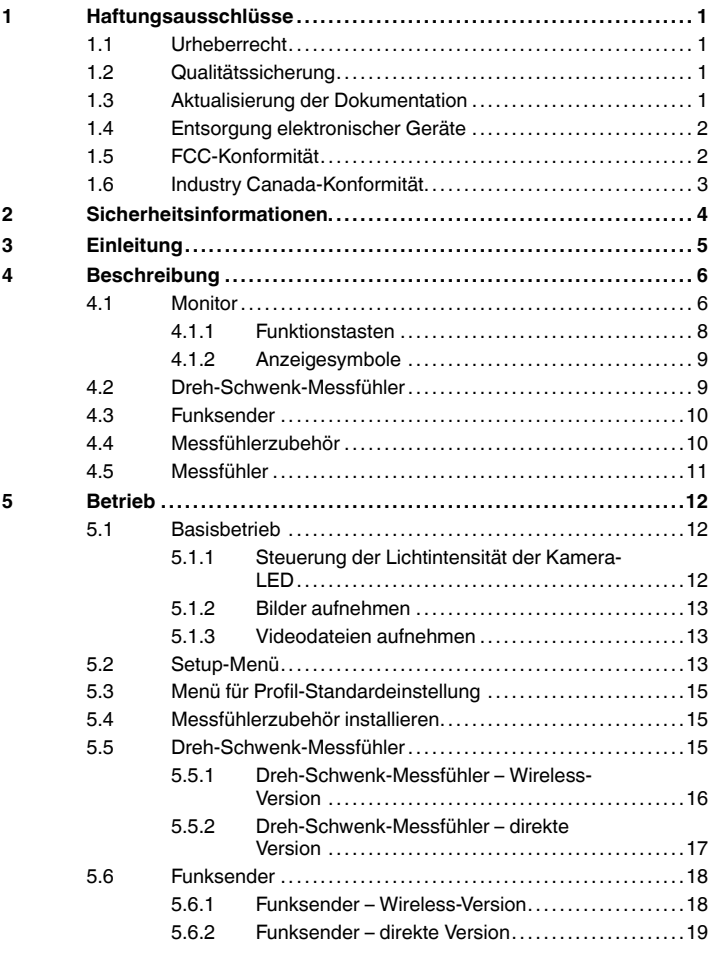

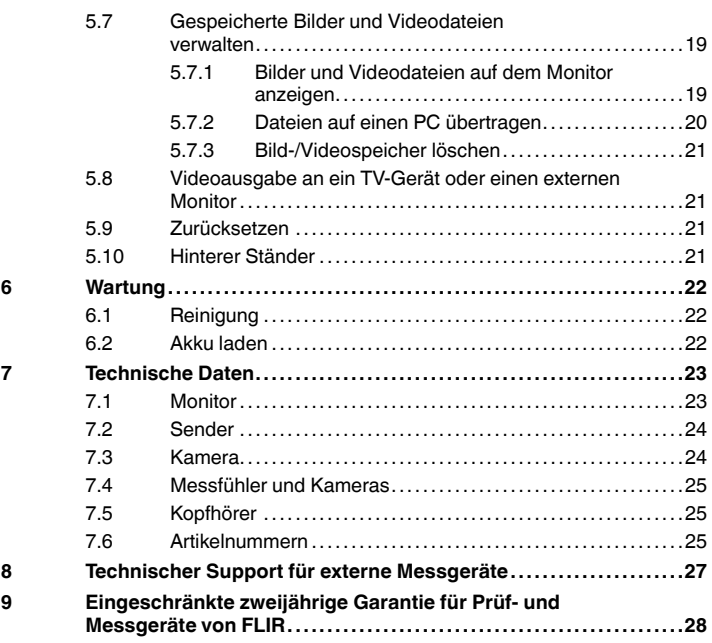

# <span id="page-6-0"></span>**[1](#page-6-0) [Haftungsausschlüsse](#page-6-0)**

#### <span id="page-6-1"></span>**1.1 Urheberrecht**

© 2016, FLIR Systems, Inc.. Alle Rechte weltweit vorbehalten. Ohne die vorherige schriftliche Genehmigung von FLIR Systems darf die Software einschließlich des Quellcodes – weder ganz noch in Teilen – in keiner Form, sei es elektronisch, magnetisch, optisch, manuell oder auf andere Weise, vervielfältigt, übertragen, umgeschrieben oder in eine andere Sprache oder Computersprache übersetzt werden.

Ohne die vorherige schriftliche Zustimmung von FLIR Systems ist es nicht gestattet, diese Dokumentation oder Teile davon zu vervielfältigen, zu photokopieren, zu reproduzieren, zu übersetzen oder auf ein elektronisches Medium oder in eine maschinenlesbare Form zu übertragen.

Namen und Marken, die auf den hierin beschriebenen Produkten erscheinen, sind entweder registrierte Marken oder Marken von FLIR Systems und/oder seinen Niederlassungen. Alle anderen Marken, Handelsnamen oder Firmennamen in dieser Dokumentation werden nur zu Referenzzwecken verwendet und sind das Eigentum der jeweiligen Besitzer.

### <span id="page-6-2"></span>**1.2 Qualitätssicherung**

Das für die Entwicklung und Herstellung dieser Produkte eingesetzte Qualitätsmanagementsystem wurde nach dem Standard ISO 9001 zertifiziert.

FLIR Systems setzt auf eine ständige Weiterentwicklung. Aus diesem Grunde behalten wir uns das Recht vor, an allen Produkten Änderungen und Verbesserungen ohne vorherige Ankündigung vorzunehmen.

#### <span id="page-6-3"></span>**1.3 Aktualisierung der Dokumentation**

Unsere Handbücher werden mehrmals jährlich aktualisiert. Zudem veröffentlichen wir regelmäßig auch wichtige Änderungsmitteilungen zu Produkten.

Die neuesten Handbücher, Handbuchübersetzungen und Mitteilungen finden Sie auf der Registerkarte Download unter:

#### http://support.flir.com

Die Online-Registrierung dauert nur wenige Minuten. Im Download-Bereich finden Sie auch die neuesten Versionen von Handbüchern unserer anderen Produkte sowie Handbücher für historische und ausgelaufene Modelle.

#### <span id="page-7-0"></span>**1.4 Entsorgung elektronischer Geräte**

Elektrische und elektronische Geräte (EEE) enthalten Materialien, Komponenten und Substanzen, die gefährlich sein und eine Gefahr für die menschliche Gesundheit und die Umwelt darstellen können, wenn bei der Entsorgung des Abfalls von elektrischen und elektronischen Geräten (WEEE) nicht ordnungsgemäß vorgegangen wird.

Geräte mit der folgenden durchgestrichenen Mülltonne sind elektrische oder elektronische Geräte. Die durchgestrichene Mülltonne weist darauf hin, dass elektrische und elektronische Geräte nicht zusammen mit dem Hausmüll entsorgt werden, sondern separat gesammelt werden müssen.

Zu diesem Zweck haben alle lokalen Behörden Sammelkonzepte entwickelt, sodass die Bürger elektrische und elektronische Geräte bei Recyclingcentern oder anderen Sammelstellen entsorgen können oder die Geräte direkt von der Haustür abgeholt werden. Detaillierte Informationen erhalten Sie bei Ihrer lokalen Verwaltung oder zuständigen Behörde.

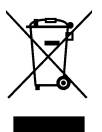

#### <span id="page-7-1"></span>**1.5 FCC-Konformität**

Dieses Gerät entspricht Teil 15 der FCC-Bestimmungen. Für den Betrieb müssen die beiden folgenden Bedingungen erfüllt sein:

- 1. Dieses Gerät darf keine störenden Interferenzen verursachen.
- 2. Dieses Gerät muss jede empfangene Interferenz zulassen, darunter Interferenzen, die einen unerwünschten Betrieb auslösen könnten.

Tests haben ergeben, dass dieses Gerät die Grenzwerte für digitale Geräte der Klasse B gemäß Teil 15 der FCC-Regeln erfüllt. Diese Grenzwerte wurden festgelegt, um einen angemessenen Schutz gegen störende Interferenzen in Wohngebieten zu erzielen. Dieses Gerät erzeugt und verwendet Funkfrequenzenergie und kann diese ausstrahlen. Wenn das Gerät nicht gemäß den Anweisungen installiert und verwendet wird, kann es zu störenden Interferenzen mit dem Funkverkehr kommen. Es kann jedoch nicht garantiert werden, dass es bei einzelnen Installationen nicht zu Interferenzen kommt. Wenn dieses Gerät störende Interferenzen beim Radio- oder Fernsehempfang verursacht (dies kann durch Aus- und Einschalten des Geräts festgestellt werden), werden folgende Maßnahmen zur Behebung der Interferenzen empfohlen:

- Empfangsantenne anders ausrichten oder neu positionieren.
- Abstand zwischen Gerät und Empfänger vergrößern.
- Gerät an eine Steckdose anschließen, die nicht an denselben Stromkreis wie der Empfänger angeschlossen ist.
- Händler oder erfahrenen Funk-/Fernsehtechniker hinzuziehen.

# **VORSICHT**

Strahlenbelastung durch Funkfrequenzen.

Zur Einhaltung der FCC/IC RF-Belastungskonformitätsvorgaben muss ein Abstand von mindestens 20 cm zwischen der Antenne dieses Gerätes und Personen gewährleistet sein. Das Gerät darf nicht mit einer anderen Antenne oder einem Sender zusammen aufgestellt oder betrieben werden.

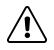

∕բ

### **WARNUNG**

Nimmt der Benutzer Änderungen oder Anpassungen vor, die nicht ausdrücklich von der für die Konformität verantwortlichen Partei genehmigt wurden, verliert er dadurch die Berechtigung zum Betrieb des Geräts.

#### <span id="page-8-0"></span>**1.6 Industry Canada-Konformität**

Dieses Gerät entspricht der Industry Canada Lizenz – ausgenommen RSS-Standards. Für den Betrieb müssen die beiden folgenden Bedingungen erfüllt sein: (1) Dieses Gerät darf keine störenden Interferenzen verursachen, und (2) Dieses Gerät muss jede Interferenz zulassen, darunter Interferenzen, die einen unerwünschten Betrieb auslösen könnten.

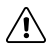

# **VORSICHT**

Strahlenbelastung durch Funkfrequenzen.

Zur Einhaltung der RSS 102 RF-Belastungskonformitätsvorgaben für mobile Konfigurationen muss ein Abstand von mindestens 20 cm zwischen der Antenne dieses Gerätes und Personen gewährleistet sein. Das Gerät darf nicht mit einer anderen Antenne oder einem Sender zusammen aufgestellt oder betrieben werden.

# <span id="page-9-0"></span>**[2](#page-9-0) [Sicherheitsinformationen](#page-9-0)**

**Hinweis** Bevor Sie das Gerät in Betrieb nehmen, lesen, verstehen und befolgen Sie unbedingt alle Anweisungen, Gefahrenhinweise, Warnungen, Vorsichtshinweise und Bemerkungen.

**Hinweis** FLIR Systems behält sich das Recht vor, die Herstellung von Modellen, Teilen, Zubehör und anderen Artikeln ohne vorherige Ankündigung einzustellen oder deren Spezifikationen zu ändern.

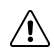

# **WARNUNG**

Vergewissern Sie sich, dass das Gerät nicht in die Hände von Kindern gelangt. Im Gerät wurden gefährliche Objekte und Kleinteile verbaut, die von Kindern verschluckt werden könnten. Wenn ein Objekt oder ein Teil von einem Kind verschluckt wird, wenden Sie sich sofort an einen Arzt. Es besteht Verletzungsgefahr.

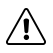

### **WARNUNG**

Lassen Sie Kinder nicht mit dem Verpackungsmaterial spielen. Dieses ist nicht als Spielzeug geeignet und kann Kinder in Gefahr bringen.

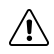

# **VORSICHT**

Für den Drehschwenk-Messfühler gilt, der Dreh-Schwenk-Knopf darf nicht betätigt werden, wenn sich der Messfühler in einer gewickelten Konfiguration befindet. Sonst werden die Dreh-Schwenk-Steuerelemente beschädigt.

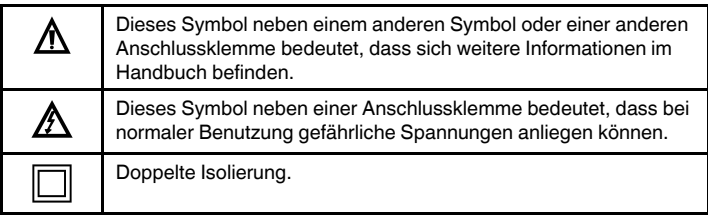

# <span id="page-10-0"></span>**[3](#page-10-0) [Einleitung](#page-10-0)**

Herzlichen Glückwunsch zum Erwerb dieses FLIR VS70 Video-Boroskops.

Dieses Instrument wurde als Inspektionsgerät für Fernwartungen entwickelt. Es eignet sich, um in schwer zugängliche Bereiche zu blicken und Videos und Bilder in Echtzeit aufzunehmen und wiederzugeben. Zu den typischen Anwendungsbereichen gehören die Inspektion von Klimaanlagen, Kabelführung und Inspektion von Fahrzeugen/Booten/Flugzeugen. Der Monitor wurde mit zweifachen Steuerelementen an der linken und rechten Seite entwickelt, um eine maximale Flexibilität zu ermöglichen. Für das Gerät ist ein umfangreiches Zubehörsortiment erhältlich.

Dieses Boroskop ist bei der Auslieferung vollständig geprüft. Bei ordnungsgemäßer Verwendung wird es viele Jahre lang zuverlässig arbeiten.

# <span id="page-11-0"></span>**[4](#page-11-0) [Beschreibung](#page-11-0)**

#### <span id="page-11-1"></span>**4.1 Monitor**

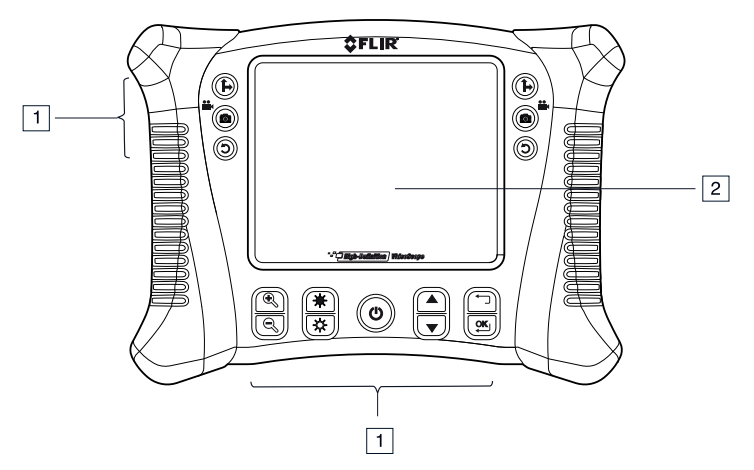

**Abbildung 4.1** Vorderansicht des Monitors

- 1. Funktionstasten, siehe Abschnitt 4.1.1 *[Funktionstasten](#page-13-0)*, Seite [8.](#page-13-0)
- Display.

#### **[4](#page-11-0) [Beschreibung](#page-11-0)**

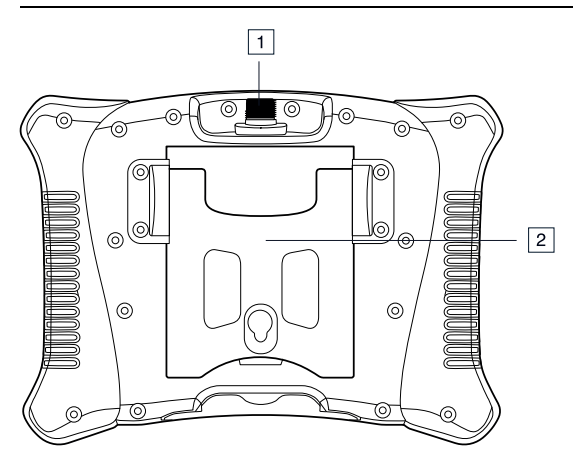

**Abbildung 4.2** Rückansicht des Monitors

- 1. Messfühleranschluss.
- 2. Hinterer Ständer.

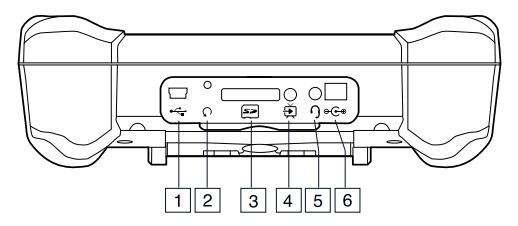

**Abbildung 4.3** Unteransicht des Monitors mit entfernter Bodenabdeckung

- 1. USB-Anschlüsse.
- 2. Reset-Taste.
- 3. SD-Kartensteckplatz.
- 4. Anschluss für Videoausgabe.
- 5. Headset-Buchse (Audio und Mikrofon)
- 6. Anschluss für AC-Adapter.

### <span id="page-13-0"></span>*4.1.1 Funktionstasten*

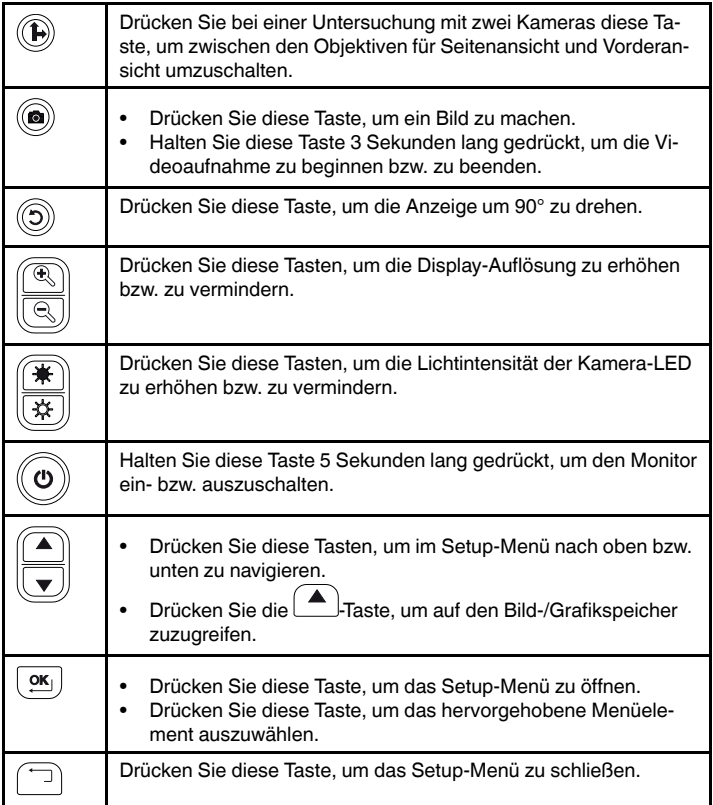

### <span id="page-14-0"></span>*4.1.2 Anzeigesymbole*

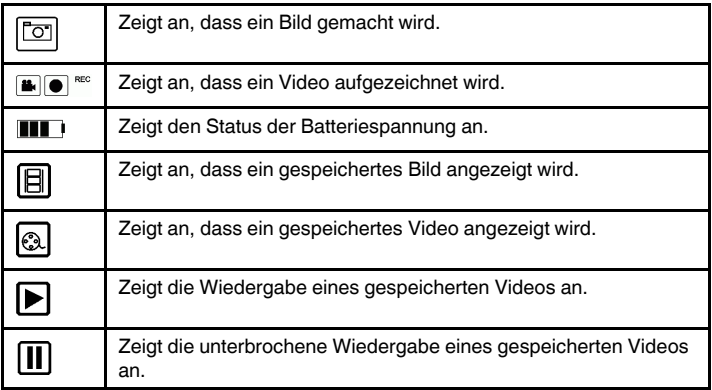

### <span id="page-14-1"></span>**4.2 Dreh-Schwenk-Messfühler**

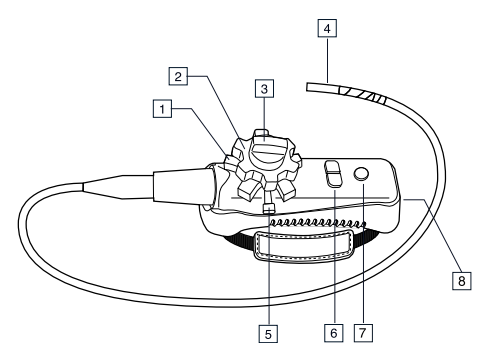

### <span id="page-14-2"></span>**Abbildung 4.4** Dreh-Schwenk-Messfühler

- 1. Dreh-Schwenk-Knopf (auf/ab).
- 2. Dreh-Schwenk-Knopf (links/rechts).
- 3. Spannungsknopf (links/rechts).
- 4. Dreh-Schwenk-Kamera.
- 5. Spannungsknopf (auf/ab).
- 6. Tasten zur Einstellung der Lichtintensität.
- 7. Netztaste.
- 8. Buchsen für AC-Adapter und Erweiterungskabel.

#### <span id="page-15-0"></span>**4.3 Funksender**

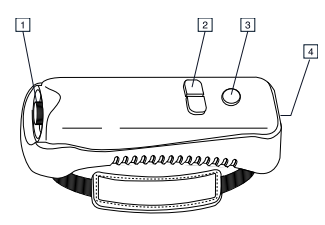

#### <span id="page-15-2"></span>**Abbildung 4.5** Funksender

- 1. Messfühleranschluss.
- 2. Tasten zur Einstellung der Lichtintensität.
- 3. Netztaste.
- 4. Buchsen für AC-Adapter und Erweiterungskabel.

#### <span id="page-15-1"></span>**4.4 Messfühlerzubehör**

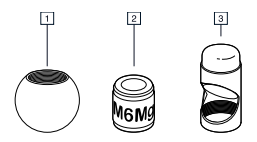

**Abbildung 4.6** Messfühlerzubehör

- 1. Anti-Snag-Spitze.
- 2. Magnet.
- 3. 45°-Spiegel.

#### **[4](#page-11-0) [Beschreibung](#page-11-0)**

#### <span id="page-16-0"></span>**4.5 Messfühler**

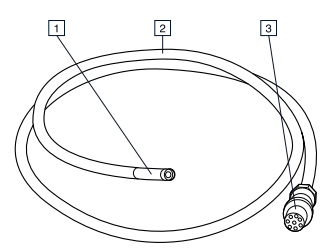

#### **Abbildung 4.7** Messfühler

- 1. Kamera.
- 2. Schaft.
- 3. Monitoranschluss.

# <span id="page-17-0"></span>**[5](#page-17-0) [Betrieb](#page-17-0)**

#### <span id="page-17-1"></span>**5.1 Basisbetrieb**

- 1. Legen Sie eine SD-Speicherkarte in den SD-Kartensteckplatz, der sich auf der Unterseite der Kamera befindet.
- 2. Schließen Sie den Messfühler an den Monitor an, oder schalten Sie ggf. den Funktadapter ein.

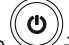

- 3. Halten Sie die V-Taste 5 Sekunden lang gedrückt, um den Monitor einzuschalten.
- 4. Wenn die Betriebsanzeige **ELL** eine niedrige Batteriespannung anzeigt oder der Monitor nicht eingeschaltet wird, laden Sie den Akku auf. Siehe Abschnitt 6.2 *Akku [laden](#page-27-2)*, Seite [22](#page-27-2).
- 5. Manövrieren Sie den Messfühler in eine Position, aus der es möglich ist, in den zu untersuchenden Bereich zu blicken. Der Messfühler kann in die Form des zu untersuchenden Bereichs gebogen werden. Der optimale Fokusabstand hängt vom Messfühler ab.
- 6. Drücken Sie bei einer UNTERSUCHUNG MIT ZWEI KAMERAS die ste, um zwischen den Objektiven für Seitenansicht und Vorderansicht umzuschalten. Beim Betrieb mit zwei Kameras muss das Gerät über das Dualkanal-Kabel (VSC2-58-1FM) direkt an den VS70-Monitor angeschlossen sein.<br> $\left(\begin{matrix}\mathbb{R}^n\\ \mathbb{R}^n\end{matrix}\right)$
- 7. Mit den  $\left(\begin{matrix} \bigoplus \end{matrix}\right)$ -und  $\left(\begin{matrix} \bigoplus \end{matrix}\right)$ -Tasten zoomen Sie ein oder aus.

#### <span id="page-17-2"></span>*5.1.1 Steuerung der Lichtintensität der Kamera-LED*

**Hinweis** Wenn die Kamera-LEDs auf maximale Intensität eingestellt werden, werden sie warm.

- 1. Drücken Sie im Wireless-Modus die Tasten für die Lichtintensität auf dem Dreh-Schwenk-Messfühler (siehe Abbildung 4.4 *[Dreh-Schwenk-Messfühler](#page-14-2)*, Seite [9\)](#page-14-2) oder Funksender (siehe Abbildung 4.5 *[Funksender](#page-15-2)*, Seite [10](#page-15-2)), um die Lichtintensität zu erhöhen bzw. zu vermindern.
- 2. Im direkten Modus drücken Sie die  $(\mathbf{*})$ und  $(\mathbf{*})$ -Tasten, um die Lichtintensität zu erhöhen bzw. zu vermindern.

#### <span id="page-18-0"></span>*5.1.2 Bilder aufnehmen*

1. Drücken Sie die ((C)-Taste, um ein Bild aufzunehmen und im Speicher zu sichern. Das Symbol wird kurz angezeigt.

#### <span id="page-18-1"></span>*5.1.3 Videodateien aufnehmen*

- 1. Sie können Videos mit Ton aufnehmen, dazu verwenden Sie das Mikrofon auf der Unterseite des Monitors. Nehmen Sie bei Tonaufzeichnungen die Bodenabdeckung ab.
- 2. Halten Sie die V-Taste 3 Sekunden (langes Drücken) gedrückt, um die Vi-

deoaufnahme zu starten. Die Symbole **WE**U werden angezeigt.

REC

- 3. Während der Aufnahme können Sie ein Bild aufnehmen, indem Sie die -Taste kurz drücken.
- 4. Halten Sie die -Taste 3 Sekunden (langes Drücken) gedrückt, um die Videoaufnahme zu beenden.

#### <span id="page-18-2"></span>**5.2 Setup-Menü**

Die Monitoreinstellungen werden im Setup-Menü eingestellt.

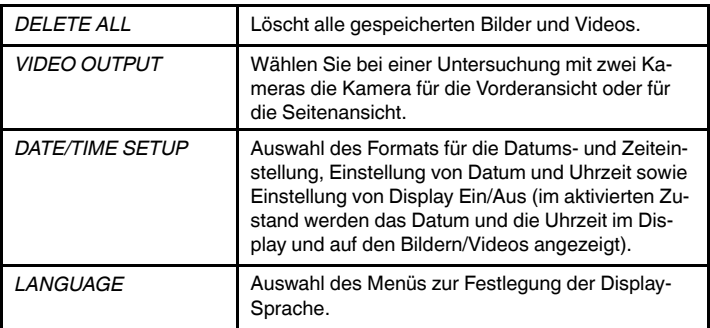

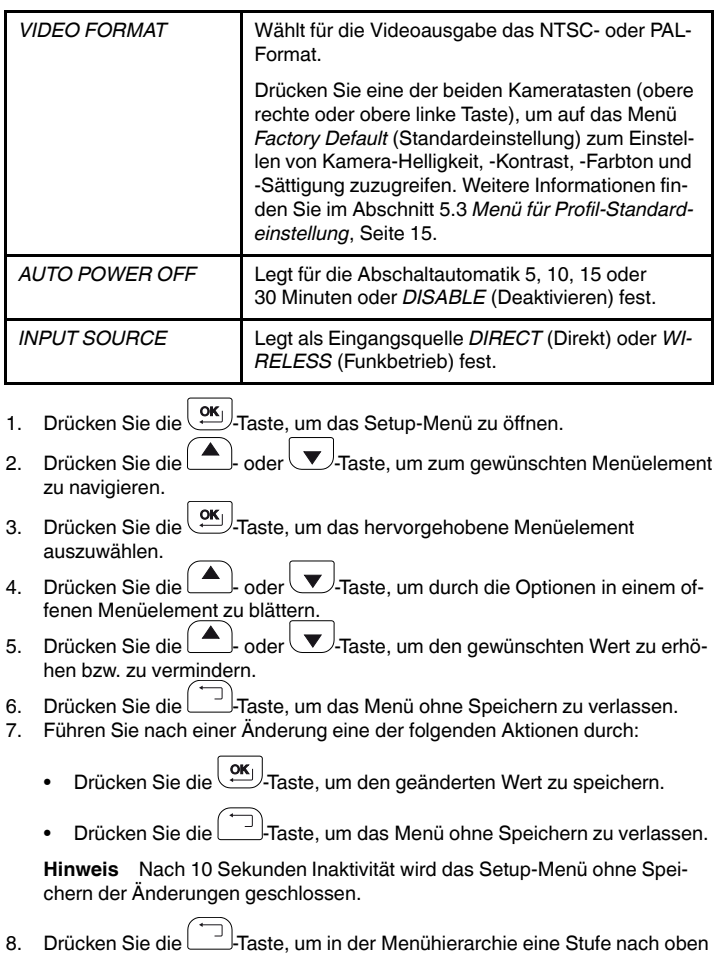

zu navigieren und das Setup-Menü zu verlassen.

#### <span id="page-20-0"></span>**5.3 Menü für Profil-Standardeinstellung**

Das FLIR VS70 bietet zwei Standardprofile (*Default1* und *Default2*) und ein Benutzerprofil für die Kameraeinstellungen von Helligkeit, Kontrast, Farbton und Sättigung. Um auf das Menü *Factory Default* (Standardeinstellung) zuzugreifen, gehen Sie folgendermaßen vor:

- 1. Navigieren Sie zum Bildschirm *VIDEO FORMAT* im Setup-Menü, wie in Abschnitt 5.2 erklärt.
- 2. Drücken Sie OK, um den Auswahlbildschirm *TV OUTPUT NTSC/PAL* (TV AUSGANG NTSC/PAL) zu öffnen.
- 3. Drücken Sie eine der beiden Kameratasten (obere linke oder obere rechte Taste), um auf den Bildschirm *Factory Setup* (Standardeinstellung) zuzugreifen; Die Einstellungen für das Benutzerprofil werden angezeigt. Sie können vom Benutzer eingestellt und gespeichert werden. Scrollen Sie nach unten bis *Default1* oder *Default2*, und drücken Sie *OK*, um eines der Standardeinstellungsprofile zu verwenden.

#### <span id="page-20-1"></span>**5.4 Messfühlerzubehör installieren**

Zum Lieferumfang eines jeden Messfühlers gehören drei Zubehörteile (Spiegel, Anti-Snag-Spitze und Magnet).

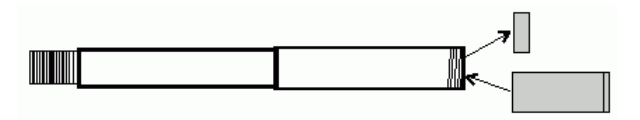

**Abbildung 5.1** Messfühlerzubehör installieren

- 1. Schrauben Sie den Messfühlerring ab.
- 2. Schrauben Sie das Zubehör an.

#### <span id="page-20-2"></span>**5.5 Dreh-Schwenk-Messfühler**

Der Dreh-Schwenk-Messfühler mit einstellbarem Spitzenwinkel wird verwendet, um die Blickwinkel zu verbessern und eine optimale Inspektion zu gewährleisten, wenn der Messfühler in den Inspektionsbereich eingeführt wird Der Dreh-Schwenk-Messfühler ist als direkte (kabelgebundene) oder Wireless-Version (kabellos) erhältlich.

Drehen Sie die Dreh-Schwenk-Knöpfe, um die Kameraspitze anzupassen. Die Spannung des Dreh-Schwenk-Knopfes wird durch Drehen des entsprechenden Spannungsknopfes eingestellt. Siehe Abbildung 4.4 *[Dreh-Schwenk-Messfühler](#page-14-2)*, Seite [9.](#page-14-2)

**Hinweis** Die Dreh-Schwenk-Knöpfe dürfen nicht betätigt werden (siehe [Abbil](#page-14-2)dung 4.4 *[Dreh-Schwenk-Messfühler](#page-14-2)*, Seite [9\)](#page-14-2), wenn sich der Messfühler in einer gewickelten Konfiguration befindet. Sonst werden die Dreh-Schwenk-Steuerelemente beschädigt.

#### <span id="page-21-0"></span>*5.5.1 Dreh-Schwenk-Messfühler – Wireless-Version*

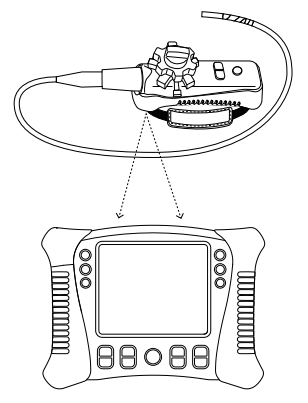

**Hinweis** Die Batterie des Dreh-Schwenk-Messfühlers muss für den Wireless-Betrieb voll aufgeladen werden. Eine schwache Batterie kann dazuführen, dass die Datenübertragung abgeschaltet wird.

**Hinweis** Im Funkbetrieb des FLIR VS70 erfolgtr die Übertragung auf einer Frequenz von 2,4 GHz, was zu Beeinträchtigungen anderer Geräte führen kann, die mit derselben Frequenz betrieben werden.

1. Schließen Sie bei Bedarf den AC-Adapter an den Dreh-Schwenk-Messfühler an, und laden Sie den Akku auf.

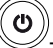

2. Halten Sie auf dem Monitor die  $\le$ -Taste 5 Sekunden lang gedrückt, um den Monitor einzuschalten.

- 3. Wählen Sie im Setup-Menü unter *INPUT SOURCE* (Eingangsquelle), *WIRE-LESS* (Funkbetrieb) aus. Siehe Abschnitt 5.2 *[Setup-Menü](#page-18-2)*, Seite [13.](#page-18-2)
- 4. Halten Sie auf dem Dreh-Schwenk-Messfühler die -Taste 5 Sekunden lang gedrückt, um den Dreh-Schwenk-Messfühler einzuschalten. Das Kameravideo wird auf dem Monitor angezeigt.
- 5. Führen Sie den Messfühler in den zu untersuchenden Bereich ein. Passen Sie die Kameraspitze an den erforderlichen Blickwinkel an.

#### <span id="page-22-0"></span>*5.5.2 Dreh-Schwenk-Messfühler – direkte Version*

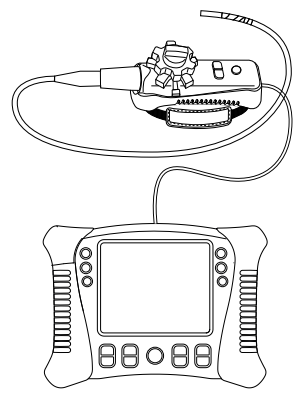

- 1. Schließen Sie mit dem Patch-Kabel aus dem Lieferumfang den Dreh-Schwenk-Messfühler an den Messfühleranschluss am Monitor an.
- 2. Drücken und halten Sie auf dem Monitor die  $\leq$ -Taste 5 Sekunden lang, um den Monitor einzuschalten. Das Kameravideo wird auf dem Monitor angezeigt.
- 3. Wählen Sie im Setup-Menü unter *INPUT SOURCE* (Eingangsquelle), *DI-RECT* (Direkt) aus. Siehe Abschnitt 5.2 *[Setup-Menü](#page-18-2)*, Seite [13](#page-18-2).
- 4. Führen Sie den Messfühler in den zu untersuchenden Bereich ein. Passen Sie die Kameraspitze an den erforderlichen Blickwinkel an.

#### <span id="page-23-0"></span>**5.6 Funksender**

Der Funksensor ist für den Einsatz in schwer zugänglichen Bereichen oder in Situationen vorgesehen, in denen der Messfühler mit angeschlossenem Display nur schwer manövriert werden kann. Der Funksensor kann mit dem Patch-Kabel auch direkt an den Monitor angeschlossen werden.

#### <span id="page-23-1"></span>*5.6.1 Funksender – Wireless-Version*

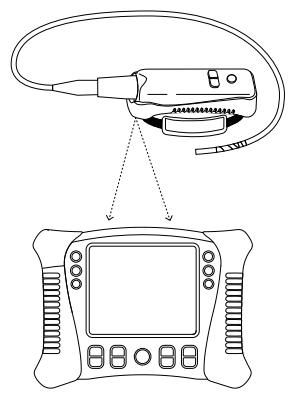

**Hinweis** Die Batterie des Funksensors muss für den Wireless-Betrieb voll aufgeladen werden. Eine schwache Batterie kann dazuführen, dass der Sender abgeschaltet wird.

**Hinweis** Im Funkbetrieb des FLIR VS70 erfolgtr die Übertragung auf einer Frequenz von 2,4 GHz, was zu Beeinträchtigungen anderer Geräte führen kann, die mit derselben Frequenz betrieben werden.

- 1. Schließen Sie den AC-Adapter an den Funksender an und laden Sie die Batterie auf.
- 2. Schließen Sie den Messfühler an den Funksender an.

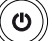

- 3. Halten Sie auf dem Monitor die V-Taste 5 Sekunden lang gedrückt, um den Monitor einzuschalten.
- 4. Wählen Sie im Setup-Menü unter *INPUT SOURCE* (Eingangsquelle), *WIRE-LESS* (Funkbetrieb) aus. Siehe Abschnitt 5.2 *[Setup-Menü](#page-18-2)*, Seite [13.](#page-18-2)
- 5. Halten Sie auf dem Funksender die -Taste 5 Sekunden lang gedrückt, um den Sender einzuschalten. Das Kameravideo wird auf dem Monitor angezeigt.
- <span id="page-24-0"></span>*5.6.2 Funksender – direkte Version*

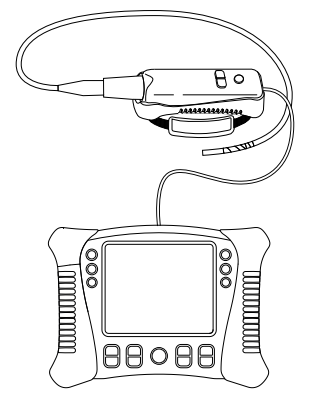

- 1. Schließen Sie den Messfühler an den Funksender an.
- 2. Schließen Sie mit dem Patch-Kabel aus dem Lieferumfang den Funksender an den Messfühleranschluss auf dem Monitor an.
- ୬ 3. Halten Sie auf dem Funksender die -Taste 5 Sekunden lang gedrückt, um den Funksender und den Monitor einzuschalten. Das Kameravideo wird auf dem Monitor angezeigt.
- 4. Wählen Sie im Setup-Menü unter *INPUT SOURCE* (Eingangsquelle), *DI-RECT* (Direkt) aus. Siehe Abschnitt 5.2 *[Setup-Menü](#page-18-2)*, Seite [13](#page-18-2).
- <span id="page-24-1"></span>**5.7 Gespeicherte Bilder und Videodateien verwalten**

#### <span id="page-24-2"></span>*5.7.1 Bilder und Videodateien auf dem Monitor anzeigen*

1. Drücken Sie die <sup>1</sup>J-Taste, um auf die Bilder und Videodateien im Speicher zuzugreifen.

- 2. Miniaturansichten der Bilder und Videodateien werden angezeigt. Das Symwird auf den Video-Miniaturansichten angezeigt.
- 3. Navigieren Sie mit den  $\Box$  und  $\Box$ -Tasten durch die Bild-/Video-Miniaturansichten. Das ausgewählte Bild/Video wird in einem Rahmen angezeigt.
- 4. Um das ausgewählte Bild oder die ausgewählte Videodatei zu öffnen, drükken Sie die  $\left(\frac{\alpha K}{\cdot}\right)$ -Taste.

Die Dateinummer (z. B. IMG00005) und das Symbol **[日]** (für Bilder) oder das Symbol (für Videos) werden angezeigt.

- 5. Um die Wiedergabe einer geöffneten Videodatei zu beginnen, drücken Sie die  $\boxed{\text{ok}}$ -Taste. Das Symbol U wird angezeigt.
- 6. Um die Wiedergabe einer Videodatei zu unterbrechen, drücken Sie die -Taste. Das Symbol wird angezeigt.
- 7. Um eine geöffnete Bild-/Video-Datei zu schließen, drücken Sie die -Taste.
- 8. Um den Bild- oder Videodateispeicher zu schließen, drücken Sie die -Taste.

#### <span id="page-25-0"></span>*5.7.2 Dateien auf einen PC übertragen*

Es gibt zwei Methoden, um gespeicherte Bild-/Videodateien auf einen PC zu übertragen:

- Nehmen Sie die SD-Karte aus dem Monitor und stecken Sie sie in den PC ein.
- Schließen Sie den Monitor über ein USB-Kabel an den PC an.

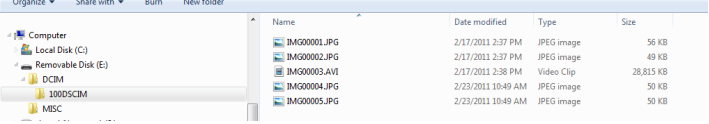

Bilder werden im \*.JPG- und Videodateien im \*.AVI-Format gespeichert.

#### <span id="page-26-0"></span>*5.7.3 Bild-/Videospeicher löschen*

1. Wählen Sie im Setup-Menü *DELETE ALL* (Alles löschen) aus. Siehe Abschnitt 5.2 *[Setup-Menü](#page-18-2)*, Seite [13](#page-18-2).

Das Feld *ERASE YES/NO* (Löschen, Ja/Nein) wird angezeigt.

2. Drücken Sie die  $\triangle$  Taste, um YES (Ja) auszuwählen. Drücken Sie die

**COK**J<sub>-Taste, um alle Dateien im Speicher zu löschen.</sub>

Drücken Sie die  $\Box$ Taste, um das Menü ohne Löschen der Dateien zu verlassen.

#### <span id="page-26-1"></span>**5.8 Videoausgabe an ein TV-Gerät oder einen externen Monitor**

Sie können den Monitor so einstellen, dass hochwertige Videodaten an ein TV-Gerät oder einen externen Videomonitor ausgegeben werden.

- 1. Wählen Sie im Setup-Menü unter *VIDEO FORMAT* die Option *PAL* oder *NTSC* aus, die dem TV-Gerät bzw. externen Monitor entspricht. Siehe Abschnitt 5.2 *[Setup-Menü](#page-18-2)*, Seite [13](#page-18-2).
- 2. Schließen Sie das Videokabel an die Video-Ausgangsbuchse an, die sich an der Monitorunterseite befindet. Schließen Sie das andere Kabelende an die Video-Eingangsbuchse des TV-Geräts oder externen Monitors an.

Das hochwertige Videobild wird auf dem TV-Gerät bzw. auf dem externen Monitor angezeigt.

#### <span id="page-26-2"></span>**5.9 Zurücksetzen**

Wenn der Monitor durch elektromagnetische Störungen oder einen anderen Einfluss durch Magnetfelder nicht mehr reagiert, drücken Sie mit einer Büroklammer oder einem anderen schmalen Objekts den Reset-Schalter, der sich an der Unterseite des Monitors befindet.

#### <span id="page-26-3"></span>**5.10 Hinterer Ständer**

Sie können den hinteren Ständer in drei Positionen einstellen: untere Position (gespeichert), mittlere Position für die Arbeit am Werkstisch und obere Position , um ihn aufzuhängen.

# <span id="page-27-0"></span>**[6](#page-27-0) [Wartung](#page-27-0)**

### <span id="page-27-1"></span>**6.1 Reinigung**

Reinigen Sie den Monitor, den Dreh-Schwenk-Messfühler, den Funksender und das Zubehör mit einem feuchten Tuch und einem milden Reinigungsmittel; benutzen Sie keine Scheuermittel oder Lösungsmittel.

#### <span id="page-27-2"></span>**6.2 Akku laden**

- 1. Vergewissern Sie sich, dass der Monitor ausgeschaltet ist.<br>2. Schließen Sie den AC-Adapter an den Monitor an.
- Schließen Sie den AC-Adapter an den Monitor an.
- 3. Drücken Sie nach mehreren Stunden die V-Taste, um den Monitor einzuschalten.

Der Status der Batteriespannung wird auf dem Display angezeigt:

- Der Akku ist vollständig aufgeladen:
- Der Akku wird weiterhin aufgeladen:

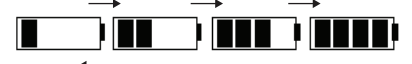

4. Wenn der Akku vollständig aufgeladen ist, entfernen Sie den AC-Adapter. Dabei können Sie sehen, dass die Ladestandanzeige des Akkus (vier Bal-

.

ken) angezeigt wird:

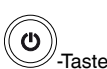

5. Wenn der Akku nicht vollständig aufgeladen ist, drücken Sie die  $\leq$ -Taste, um den Monitor auszuschalten und den Ladevorgang fortzusetzen.

**Hinweis** Der Akku wird nicht ordnungsgemäß aufgeladen, wenn der Monitor während des Ladezyklus eingeschaltet wird.

**Hinweis** Wenn der Akku nicht aufgeladen werden kann, wenden Sie sich bitte an FLIR Systems, damit der Akku ausgetauscht wird. Die IP-Schutzart bleibt nur bestehen, wenn der Akku durch autorisiertes Servicepersonal von FLIR ausgetauscht.

# <span id="page-28-0"></span>**[7](#page-28-0) [Technische](#page-28-0) Daten**

#### <span id="page-28-1"></span>**7.1 Monitor**

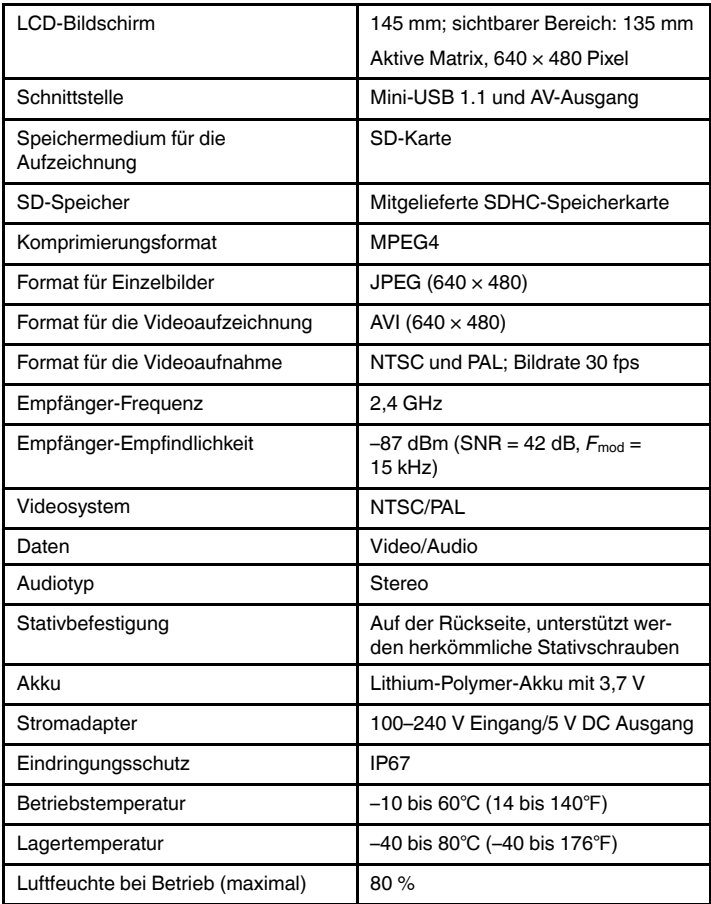

### **[7](#page-28-0) [Technische](#page-28-0) Daten**

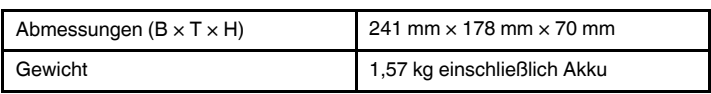

### <span id="page-29-0"></span>**7.2 Sender**

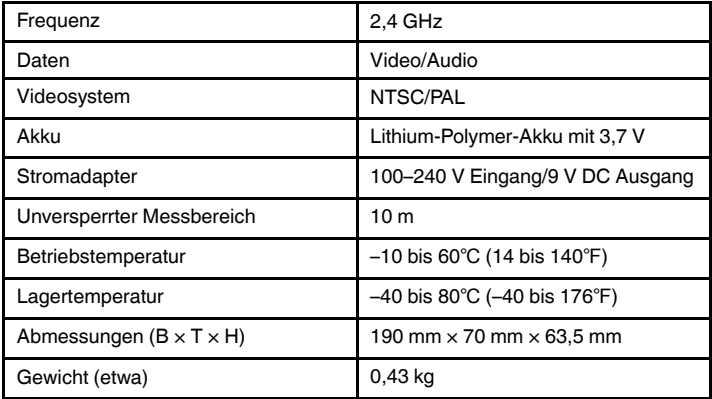

### <span id="page-29-1"></span>**7.3 Kamera**

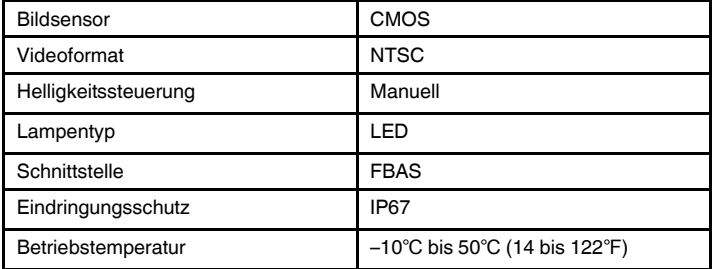

### <span id="page-30-0"></span>**7.4 Messfühler und Kameras**

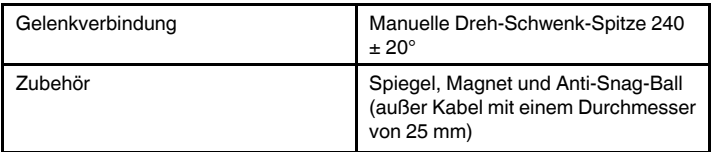

### <span id="page-30-1"></span>**7.5 Kopfhörer**

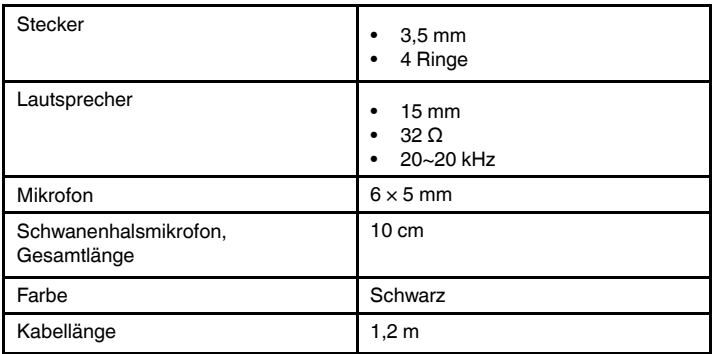

# <span id="page-30-2"></span>**7.6 Artikelnummern**

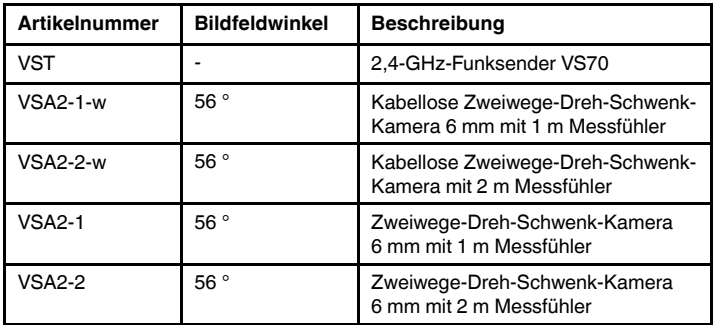

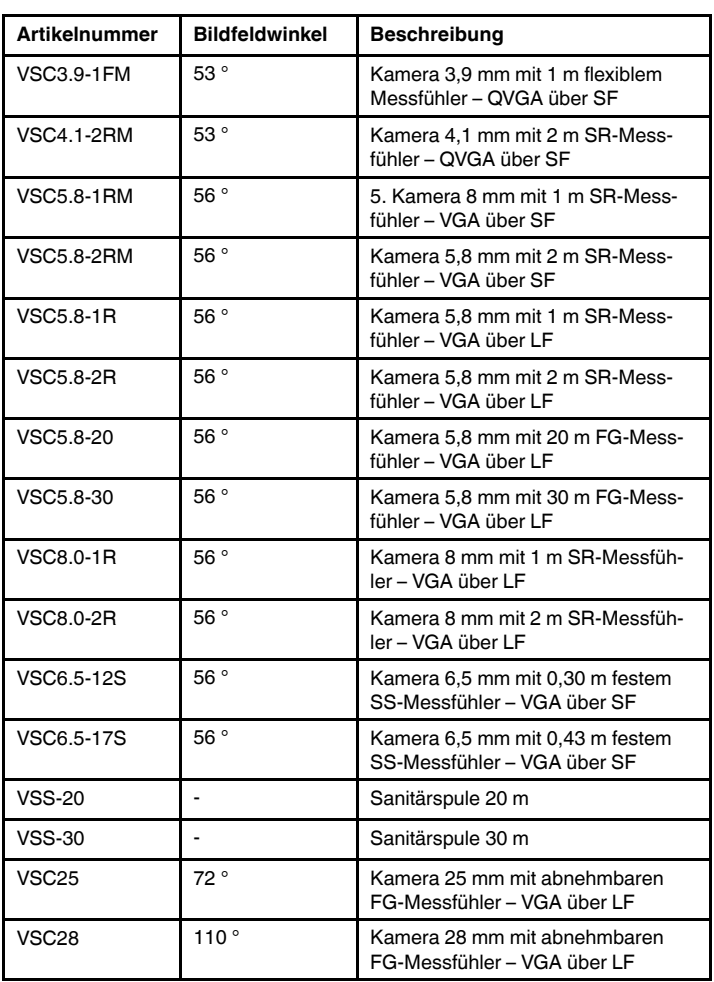

# <span id="page-32-0"></span>**[8](#page-32-0) [Technischer](#page-32-0) Support für externe [Messgeräte](#page-32-0)**

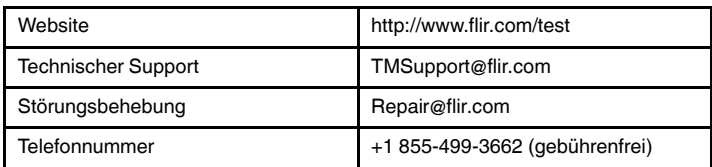

# <span id="page-33-0"></span>**[9](#page-33-0) [Eingeschränkte](#page-33-0) zweijährige Garantie für Prüf- und [Messgeräte](#page-33-0) von FLIR**

Ein garantieberechtigtes Prüf- und Messprodukt von FLIR (das "Produkt"), das entweder direkt von FLIR Commercial Systems Inc. und Tochtergesellschaften (FLIR) oder von einem autorisierten FLIR Vertriebspartner oder Fachhändler erworben wurde, und das vom Käufer online bei FLIR registriert wurde, fällt unter die eingeschränkte Garantie von FLIR, deren allgemeine Bedingungen in diesem Dokument festgelegt werden. Diese Garantie wird nur für garantieberechtigte Produkte (siehe unten) gewährt, die nach dem 1. April 2013 gefertigt und gekauft wurden.

LESEN SIE DIESES DOKUMENT BITTE SORGFÄLTIG DURCH. ES ENTHÄLT WICHTIGE INFORMATIONEN ZU DEN PRODUKTEN, DIE DER EINGESCHRÄNKTEN GA-RANTIE UNTERLIEGEN, ZU VERPFLICHTUNGEN DES KÄUFERS, ZUR AKTIVIERUNG DER GARANTIE, ZUM UMFANG DER GARANTIE SOWIE WEITERE WICHTIGE BEDINGUNGEN, GARANTIE- UND HAFTUNGSAUSSCHLÜSSE.

**1. PRODUKTREGISTRIERUNG**. Um sich für die eingeschränkte Garantie von FLIR zu qualifizieren, muss der Käufer das garantieberechtigte Produkt spätestens sechzig (60) Tage nach dem Produktkauf durch den Erstkunden ("Kaufdatum") bei FLIR online unter http://www.flir. com registrieren. Für garantieberechtigte PRODUKTE, DIE NICHT SPÄTESTENS 60 (SECHZIG) TAGE NACH DEM KAUFDATUM REGISTRIERT WERDEN, WIRD EINE BESCHRÄNKTE EINJÄHRIGE GARANTIE AB DEM KAUFDATUM GEWÄHRT.

**2. GARANTIEBERECHTIGTE PRODUKTE**. Nach der Registrierung unterliegen die folgenden Prüf- und Messprodukte der eingeschränkten lebenslangen Garantie von FLIR: VS70 Videoskop, VSAxx Dreh-Schwenk-Kamera, VSCxx Kamera, VSSxx Sondenspule, VST Mobilteil, MR02 Messfühler mit Stiftverlängerung und TAxx ohne Zubehörteile, die einer gesonderten Garantie unterliegen können.

**3. GARANTIEZEITRÄUME**. Folgende Garantiezeiträume ab dem Kaufdatum gelten für die eingeschränkte Garantie:

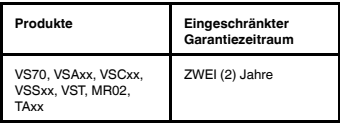

Alle Produkte, die im Rahmen der Garantie repariert oder ausgetauscht werden, unterliegen ab dem Datum der Rücksendung durch FLIR dieser eingeschränkten Garantie für die Dauer von 180 (einhundertachtzig) Tagen oder für den restlichen Zeitraum der anwendbaren Garantielaufzeit, je nachdem, welcher Zeitraum länger ist.

4. EINGESCHRÄNKTE GARANTIE. In Übereinstimmung mit den Bedingungen dieser eingeschränkten Garantie und mit Ausnahme des in diesem Dokument angegebenen Garantie- und Haftungsausschlusses, garantiert FLIR ab dem Kaufdatum, dass alle vollständig registrierten garantieberechtigten Produkte den von FLIR veröffentlichen Produktspezifikationen entsprechen und während der anwendbaren Garantielaufzeit frei von Material- und Fertigungsmängeln sind. DER AUSSCHLIESSLICHE ANSPRUCH DES KÄUFERS AUF BEHEBUNG DES MANGELS IM RAHMEN DIESER GARANTIE BESTEHT NACH ERMESSEN VON FLIR IN DER REPARATUR ODER IM AUSTAUSCH DES MANGELHAFTEN PRO-DUKTS IN EINER VON FLIR AUTORISIERTEN ART UND WEISE DURCH EIN AUTORISIERTES SERVICEZEN-TRUM. FALLS DIE BEHEBUNG DES MANGELS VON EI-NEM GERICHT FÜR UNGENÜGEND BEFUNDEN WIRD, ERSTATTET FLIR DEN VOM KÄUFER GEZAHLTEN KAUFPREIS ZURÜCK; ES BESTEHT DANN DEM KÄU-FER GEGENÜBER KEINE WEITERE VERPFLICHTUNG ODER HAFTUNG.

**5. GARANTIE- UND HAFTUNGSAUSSCHLUSS**. FÜR DIE PRODUKTE WERDEN VON FLIR KEINE ANDEREN GARANTIEN JEGLICHER ART GEWÄHRT. SÄMTLICHE ANDEREN AUSDRÜCKLICHEN ODER STILLSCHWEI-GENDEN GARANTIEN, INSBESONDERE DIE STILL-SCHWEIGENDE GARANTIE DER MARKTGÄNGIGKEIT, DER EIGNUNG FÜR EINEN BESTIMMTEN ZWECK (SELBST WENN DER KÄUFER FLIR ÜBER DIE BEAB-SICHTIGTE VERWENDUNG DER PRODUKTE INFOR-MIERT HAT) SOWIE DER NICHTVERLETZUNG VON RECHTEN DRITTER WERDEN VON DIESER VEREIN-BARUNG AUSDRÜCKLICH AUSGESCHLOSSEN.

DIESE GARANTIE SCHLIESST EINE ROUTINEWAR-TUNG DER PRODUKTE, SOFTWARE-UPDATES SOWIE DEN AUSTAUSCH VON SICHERUNGEN ODER EIN-WEGBATTERIEN AUSDRÜCKLICH AUS. DARÜBER HINAUS LEHNT FLIR AUSDRÜCKLICH JEDE GARAN-TIELEISTUNG AB, WENN DER VORGEBLICHE MAN-GEL AUF NORMALE ABNUTZUNG, ANDERE VERÄNDERUNGEN, REPARATUREN, VERSUCHTE RE-PARATUREN, UNSACHGEMÄSSE VERWENDUNG, UN-SACHGEMÄSSE WARTUNG, VERNACHLÄSSIGUNG, MISSBRÄUCHLICHE VERWENDUNG, UNSACHGE-MÄSSE LAGERUNG, NICHTBEFOLGUNG VON PRO-DUKTANWEISUNGEN, SCHÄDEN (DURCH UNFÄLLE ODER ANDERWEITIG) ODER ANDERE UNSACHGE-MÄSSE PFLEGE ODER HANDHABUNG DER PRO-DUKTE ZURÜCKZUFÜHREN IST, DIE NICHT VON FLIR ODER DEN AUSDRÜCKLICH VON FLIR ERNANNTEN PERSONEN, SONDERN VON ANDEREN PERSONEN VERURSACHT WURDEN.

DIESES DOKUMENT ENTHÄLT DIE GESAMTE GARAN-TIEVEREINBARUNG ZWISCHEN DEM KÄUFER UND FLIR; ES ERSETZTALLE FRÜHEREN GARANTIEVER-HANDLUNGEN, GARANTIEVEREINBARUNGEN,

ZUSAGEN UND ÜBEREINKÜNFTE ZWISCHEN DEM KÄUFER UND FLIR. DIESE GARANTIE KANN NUR MIT AUSDRÜCKLICHER SCHRIFTLICHER EINWILLIGUNG VON FLIR GEÄNDERT WERDEN.

**6. RÜCKSENDUNG, REPARATUR UND AUSTAUSCH IM RAHMEN DER GARANTIE**. Zur Wahrung seines Anspruchs auf durch Garantie abgedeckte Reparatur oder Austausch muss der Käufer FLIR spätestens 30 (dreißig) Tage nach Feststellung eines offensichtlichen Materialoder Fertigungsmangels informieren. Bevor der Käufer ein Produkt zur Wartung oder Reparatur im Rahmen der Garantie einsenden kann, muss er zunächst bei FLIR eine so genannte RMA-Nummer zur Autorisierung der Rücksendung anfordern. Damit ihm eine RMA-Nummer zugeteilt werden kann, muss der Käufer den Kaufbeleg im Original vorlegen. Unter FLIR erhalten Sie zusätzliche Informationen, können http://www.flir.com einen offensichtlichen Material- oder Fertigungsmangel melden oder eine RMA-Nummer anfordern. Für die Beachtung aller von FLIR genannten RMA-Anweisungen, insbesondere im Hinblick auf ausreichende Verpackung des Produkts für den Versand an FLIR, sowie für alle Verpackungs- und Versandkosten ist ausschließlich der Käufer verantwortlich. Die Kosten für die Rücksendung eines von FLIR im Rahmen der Garantie reparierten oder ausgetauschten Produkts an den Käufer werden von FLIR getragen.

FLIR behält sich das Recht vor, nach eigenem Ermessen festzustellen, ob ein zurückgesendetes Produkt der Garantie unterliegt oder nicht. Falls FLIR feststellt, dass ein zurückgesendetes Produkt nicht der Garantie unterliegt oder anderweitig von der Garantiedeckung ausgeschlossen ist, kann FLIR dem Käufer eine angemessene Bearbeitungsgebühr berechnen und das Produkt auf Kosten

des Käufers an diesen zurücksenden oder dem Käufer anbieten, das Produkt als nicht von der Garantie abgedeckte Rücksendung zu behandeln.

**7. NICHT VON DER GARANTIE ABGEDECKTE RÜCK-SENDUNG**. Der Käufer kann FLIR ersuchen, ein nicht der Garantie unterliegendes Produkt zu beurteilen und zu warten oder zu reparieren; FLIR kann dies nach eigenem Ermessen annehmen oder ablehnen. Bevor der Käufer ein Produkt zur nicht von der Garantie abgedeckten Beurteilung und Reparatur einsendet, muss er sich mit FLIR über http://www.flir.com in Verbindung setzen, um eine Beurteilung und ein RMA-Formular anzufordern. Für die Beachtung aller von FLIR genannten RMA-Anweisungen, insbesondere im Hinblick auf eine ausreichende Verpakkung des Produkts für den Versand an FLIR, sowie für alle Verpackungs- und Versandkosten ist ausschließlich der Käufer verantwortlich. Nach Eingang einer autorisierten nicht durch die Garantie abgedeckten Rücksendung beurteilt FLIR das Produkt und kontaktiert den Käufer, um ihn über die Durchführbarkeit seines Anliegens und die damit verbundenen Kosten und Gebühren zu informieren. Für die angemessenen Kosten der Beurteilung durch FLIR, die Kosten für vom Käufer autorisierte Reparaturen oder Servicearbeiten sowie für die Kosten der erneuten Verpackung und Rücksendung des Produkts an den Käufer ist der Käufer verantwortlich.

Für nicht im Rahmen einer Garantie ausgeführte Reparaturen eines Produkts wird, vorbehaltlich aller in diesem Dokument angegebenen Einschränkungen, Garantie- und Haftungsausschlüsse, eine Garantie von 180 (einhundertachtzig) Tagen ab dem Datum der Rücksendung durch FLIR für Material- und Fertigungsmängel gewährt

#### **A note on the technical production of this publication**

This publication was produced using XML — the eXtensible Markup Language. For more information about XML, please visit http://www.w3.org/XML/

#### **A note on the typeface used in this publication**

This publication was typeset using Linotype Helvetica™ World. Helvetica™ was designed by Max Miedinger (1910–1980)

#### **LOEF (List Of Effective Files)**

[T501026.xml;](#page-0-0) de-DE; AG; 47793; 2018-02-20

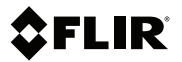

# **Website**

http://www.flir.com

# **Customer support**

http://support.flir.com

#### **Copyright**

© 2018, FLIR Systems, Inc. All rights reserved worldwide.

#### **Disclaimer**

Specifications subject to change without further notice. Models and accessories subject to regional market considerations. License procedures may apply. Products described herein may be subject to US Export Regulations. Please refer to exportquestions@flir.com with any questions.

# www.scv-sa.ch

Publ. No.: T559827<br>Release: AG Release: AG<br>Commit: 47793 Commit:<br>Head: 47855 Language: de-DE<br>Modified: 2018-0 2018-02-20 Formatted: 2018-02-22

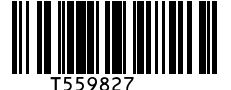

SCV SA Réduire vos dépenses énergétiques

Rue de l'Hôpital 49, 3280 Meyriez/Murten (Morat) Tel. 026 672 90 50. Fax 026 672 90 55 info@scv-sa.ch, www.scv-sa.ch